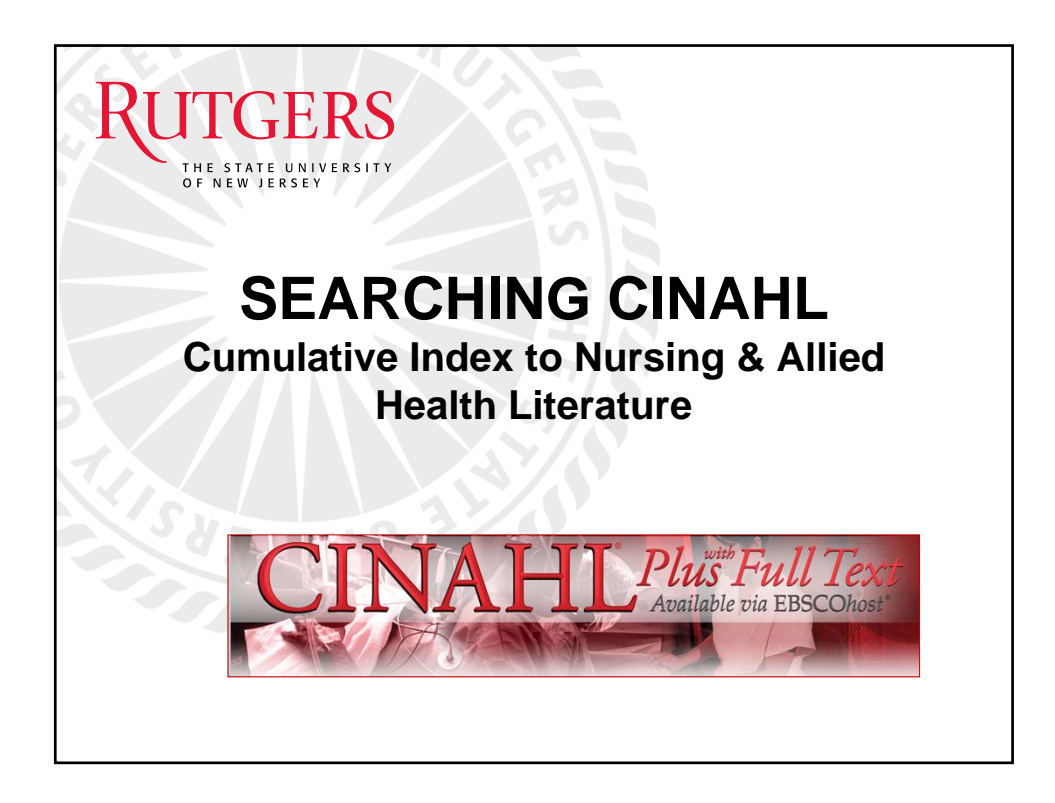

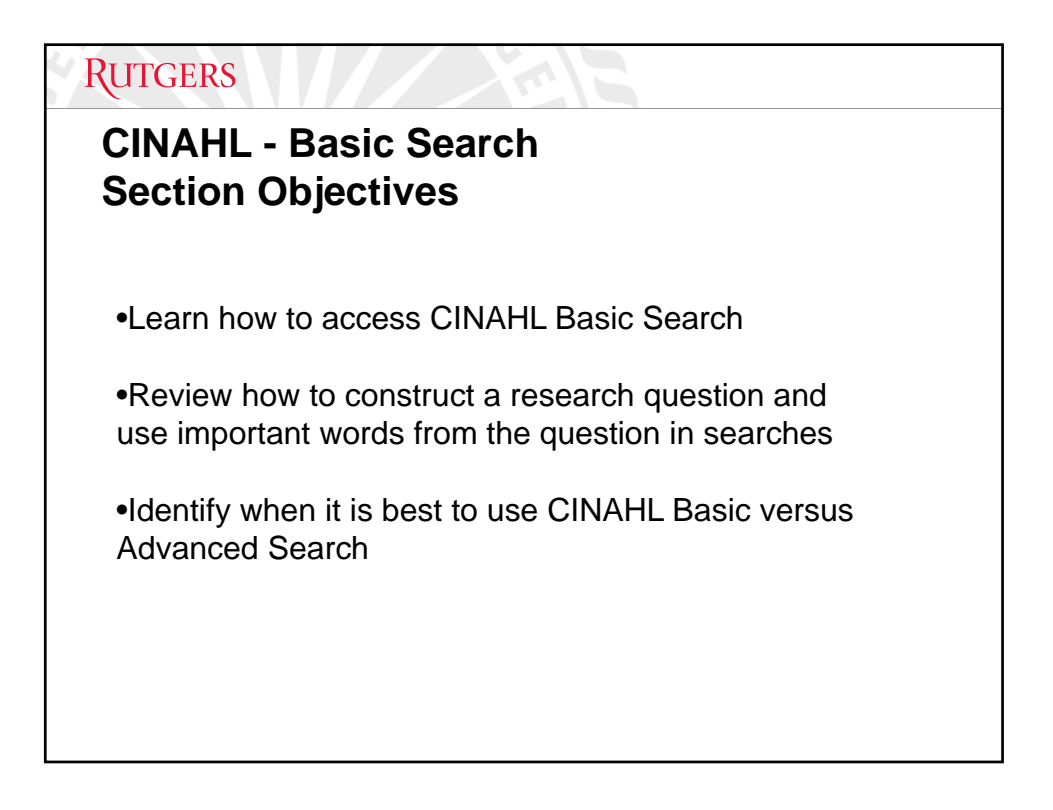

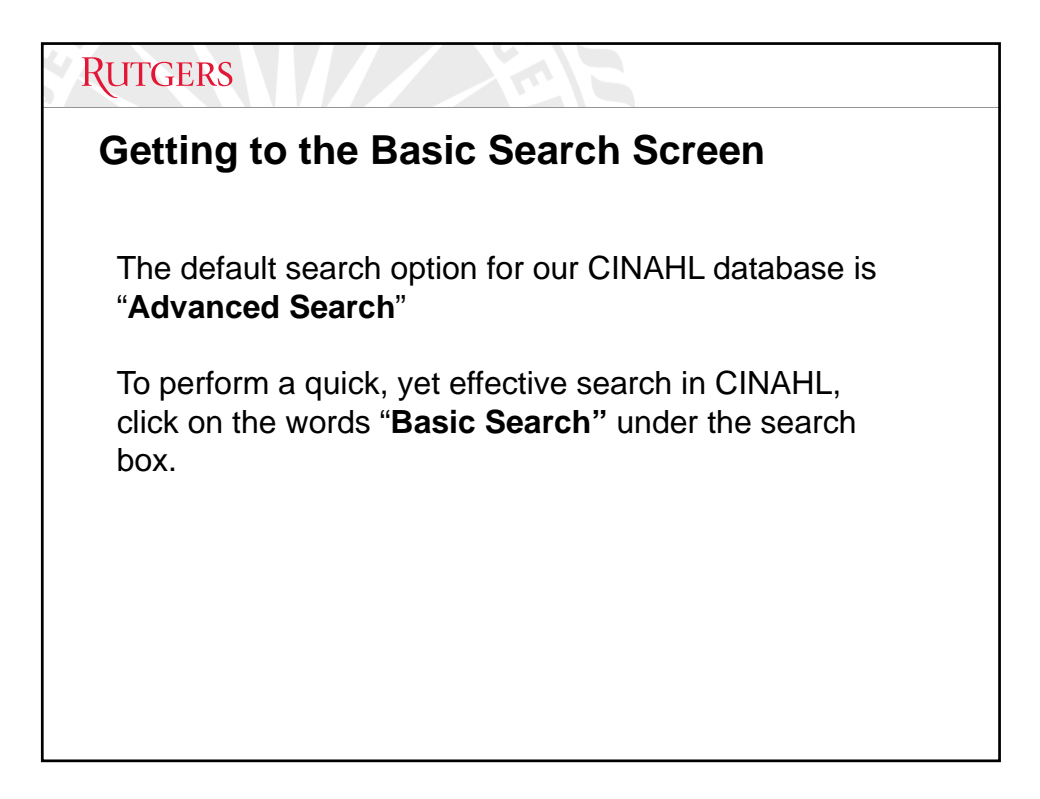

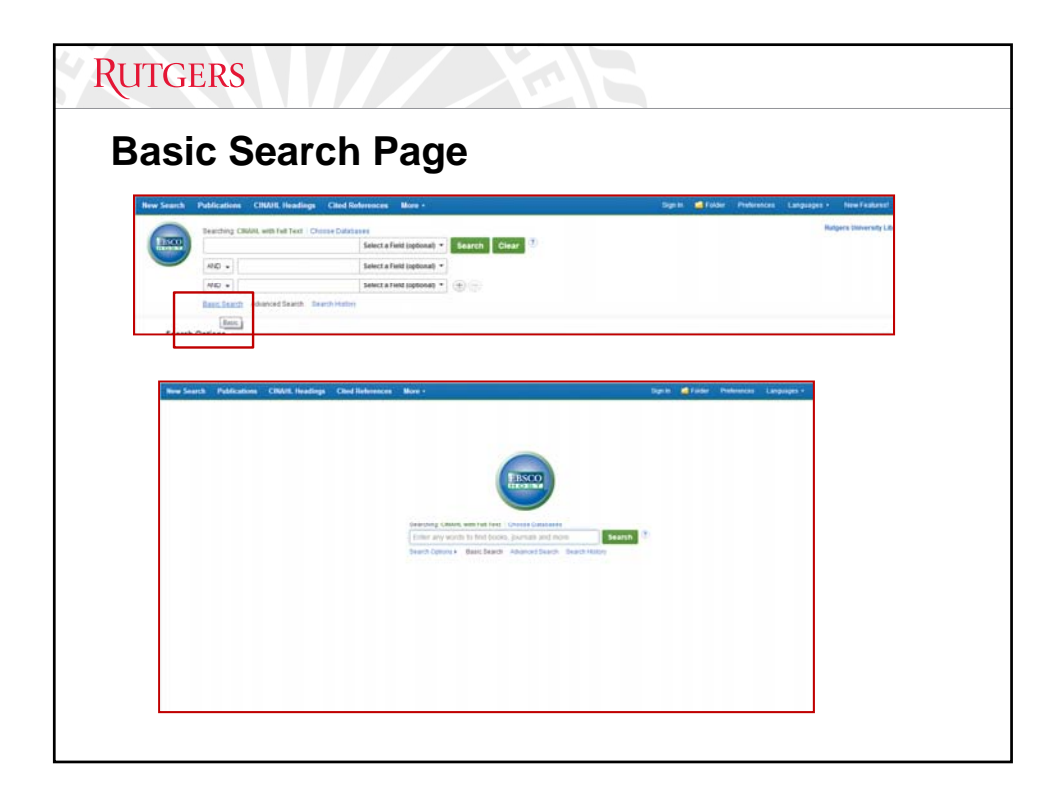

# **RUTGERS CINAHL Basic Search**  What is your research topic? Write at least two sentences about it on paper. Underline the important words in your sentences. Example: Research Topic: People who are poor may have trouble locating health care. The places where they live may also offer less and little variety of healthcare services.

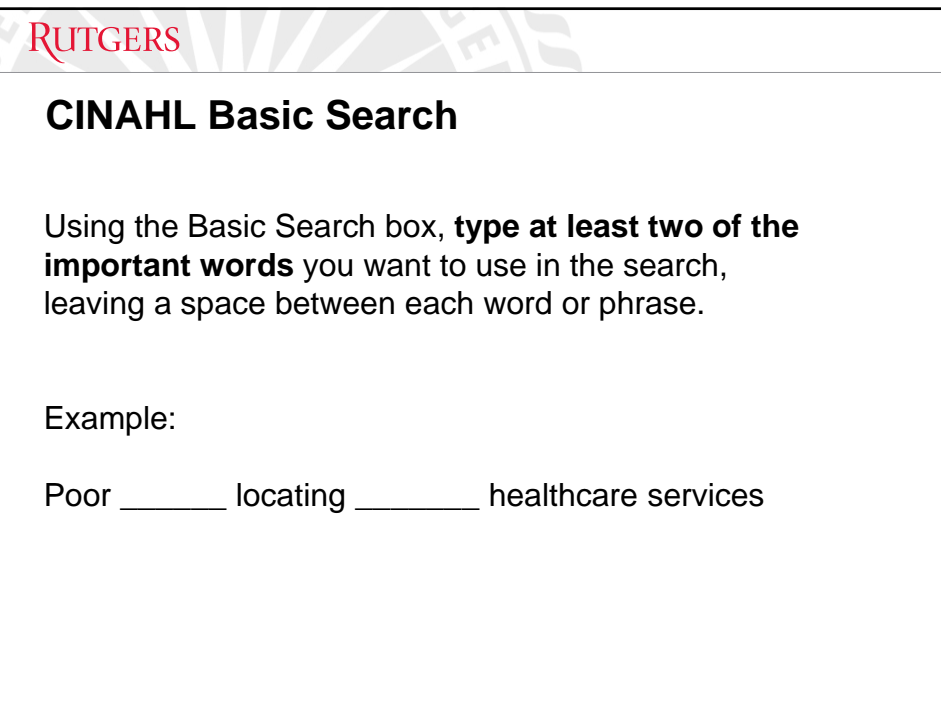

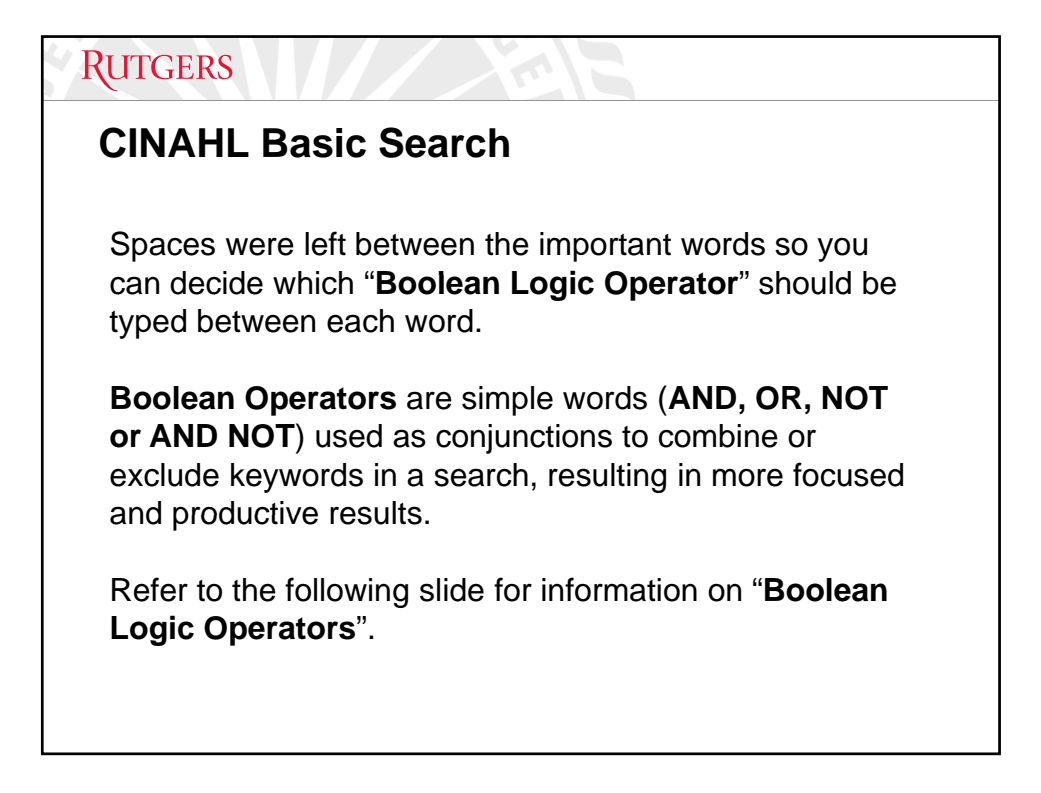

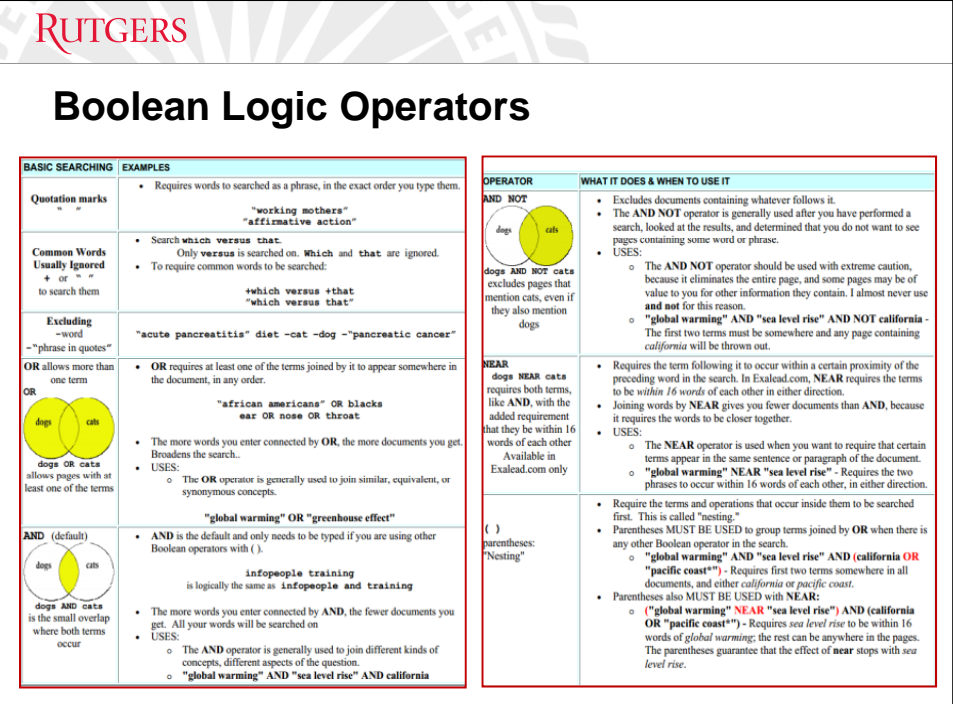

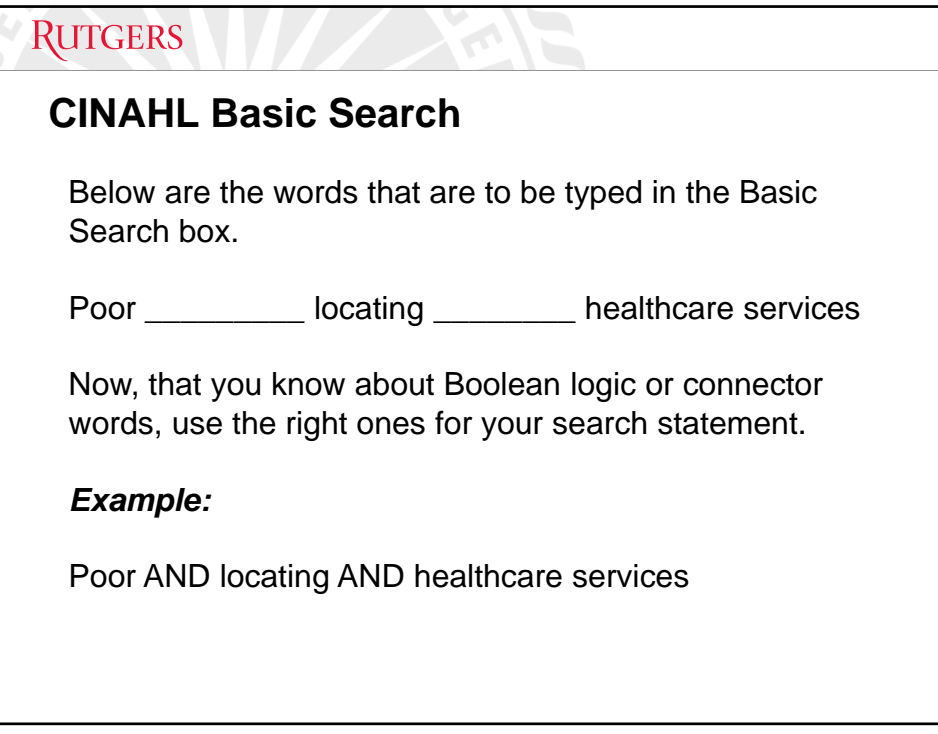

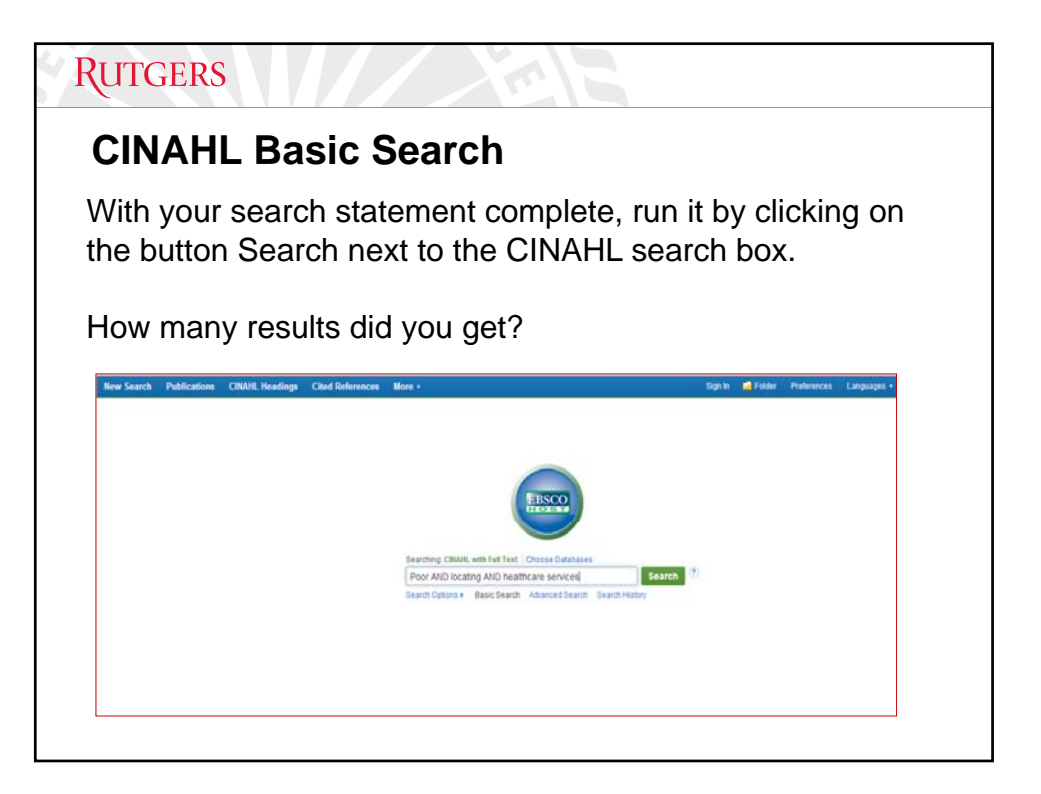

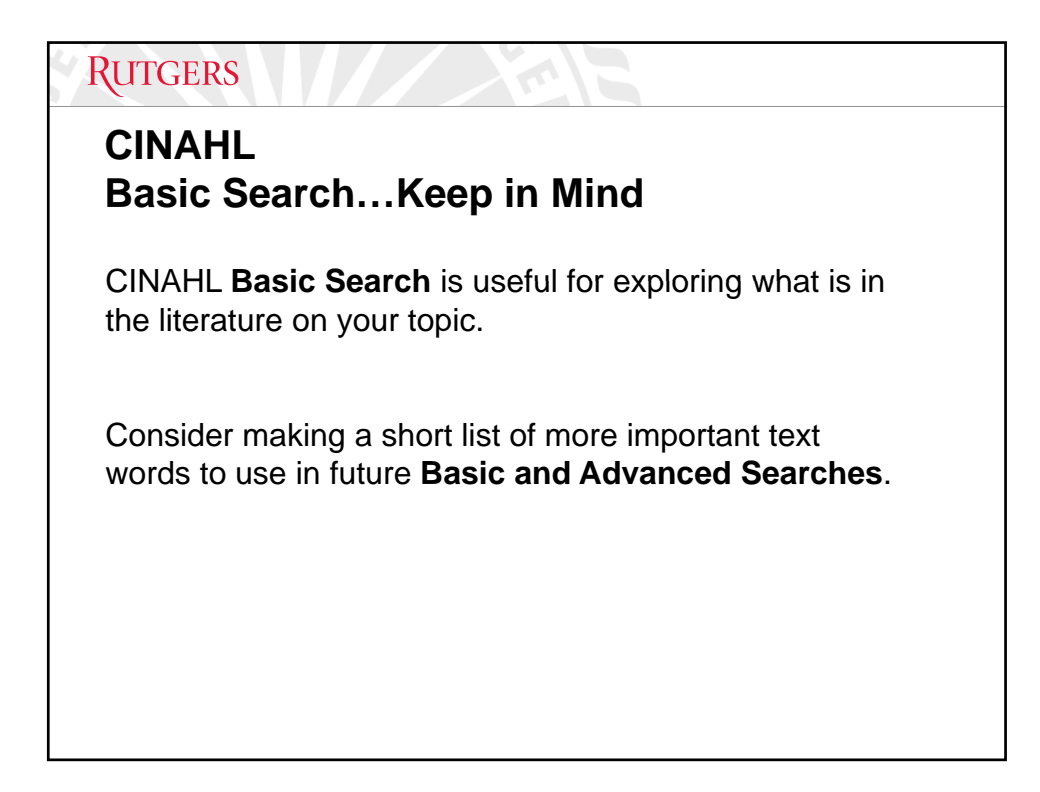

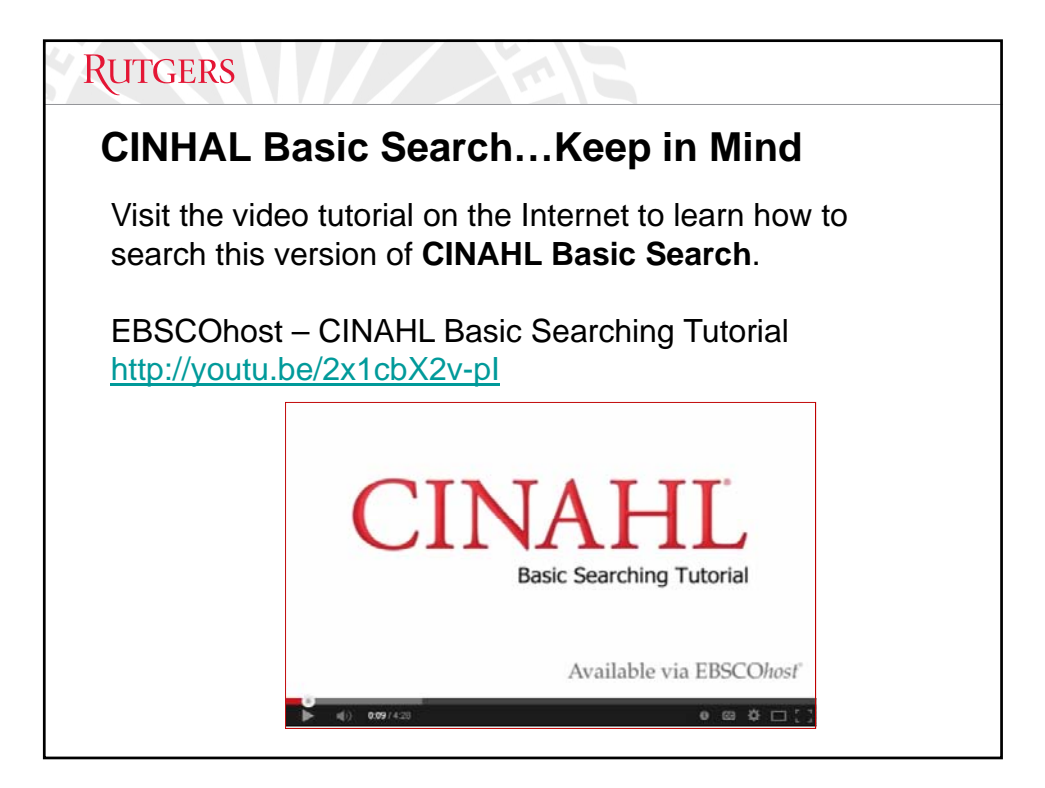

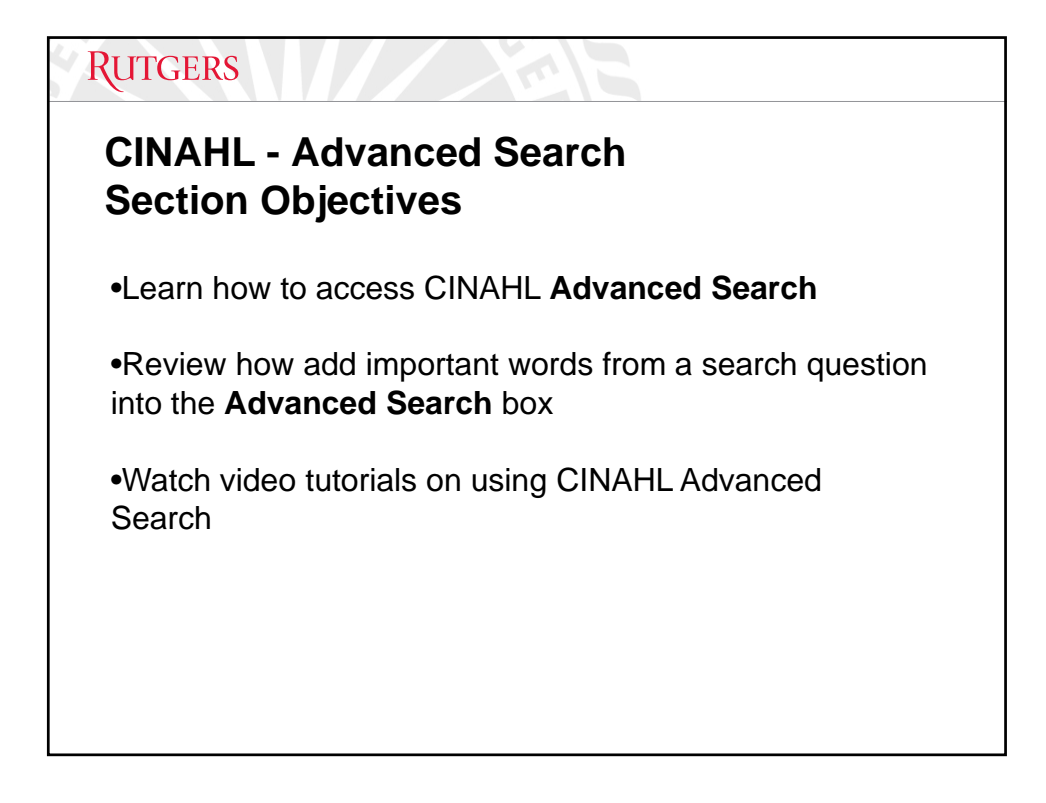

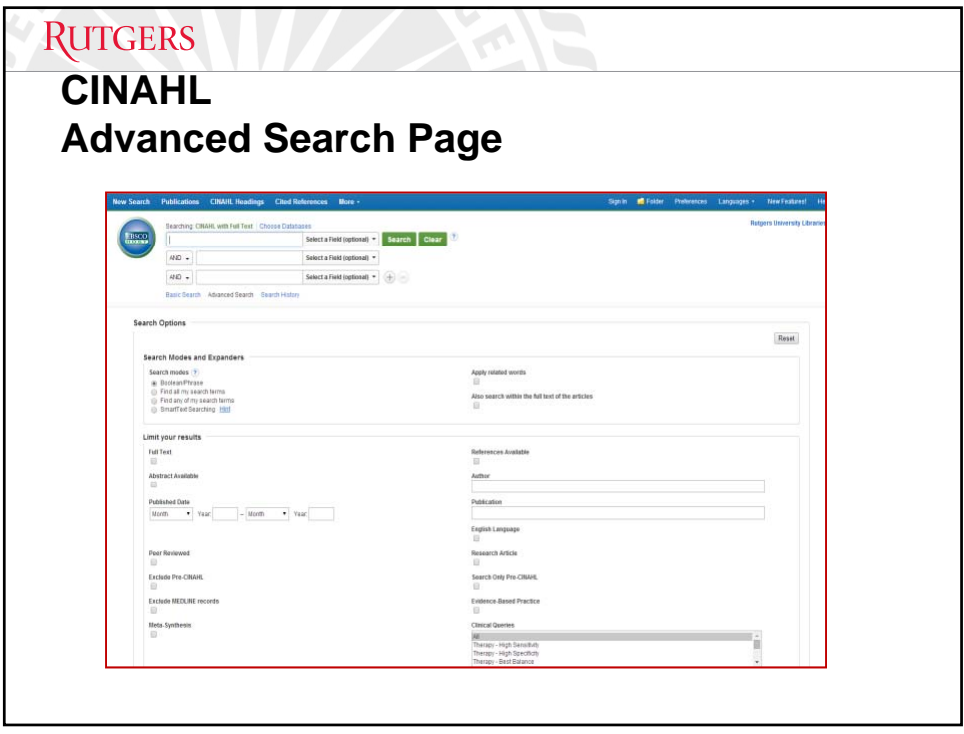

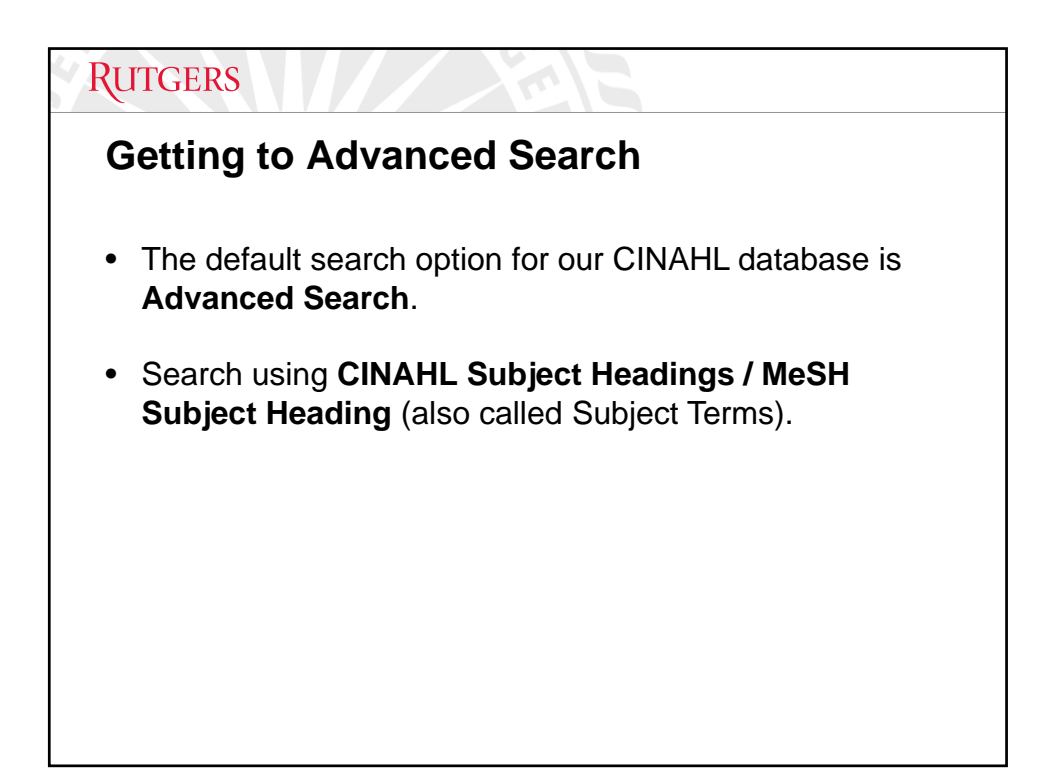

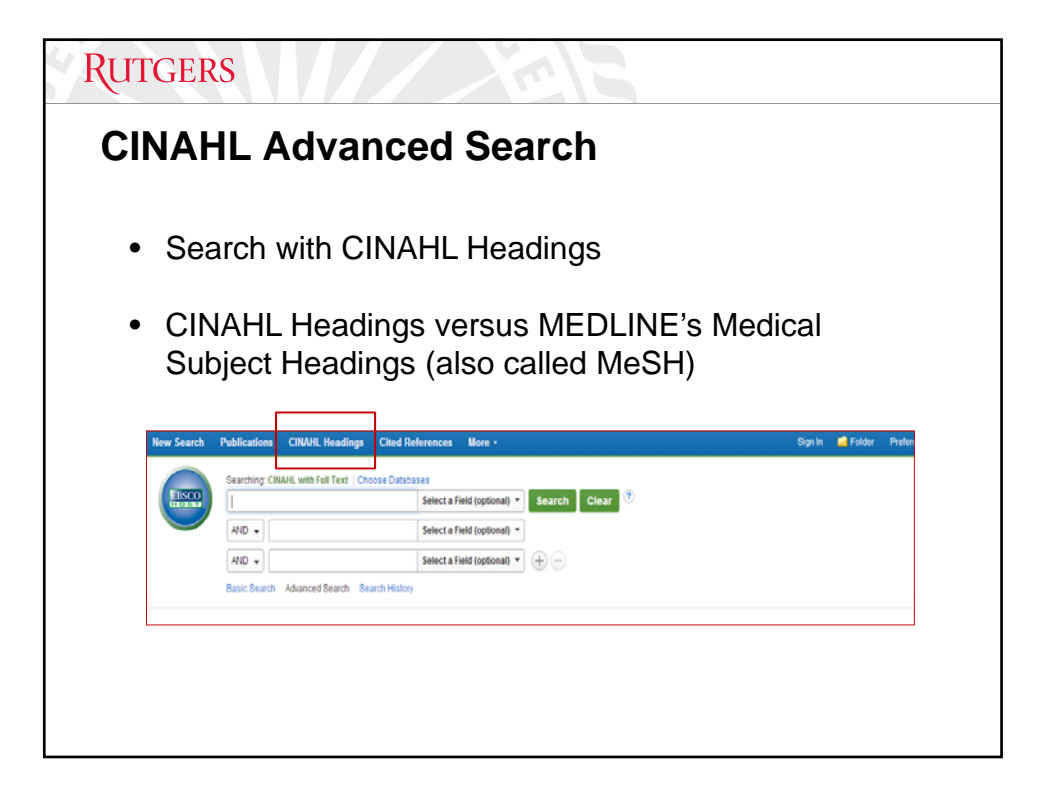

## **RUTGERS**

## **CINAHL Subject Headings / MeSH Headings**

Subject terms are assigned based on article content, allowing you to create a targeted search.

When you click the **Suggest Subject Terms** box above the **Find** field prior to conducting a search, your terms are searched against **the CINAHL Headings or MeSH Headings** authority, depending on the database being searched.

From there, you can select headings and subheadings to refine your search.

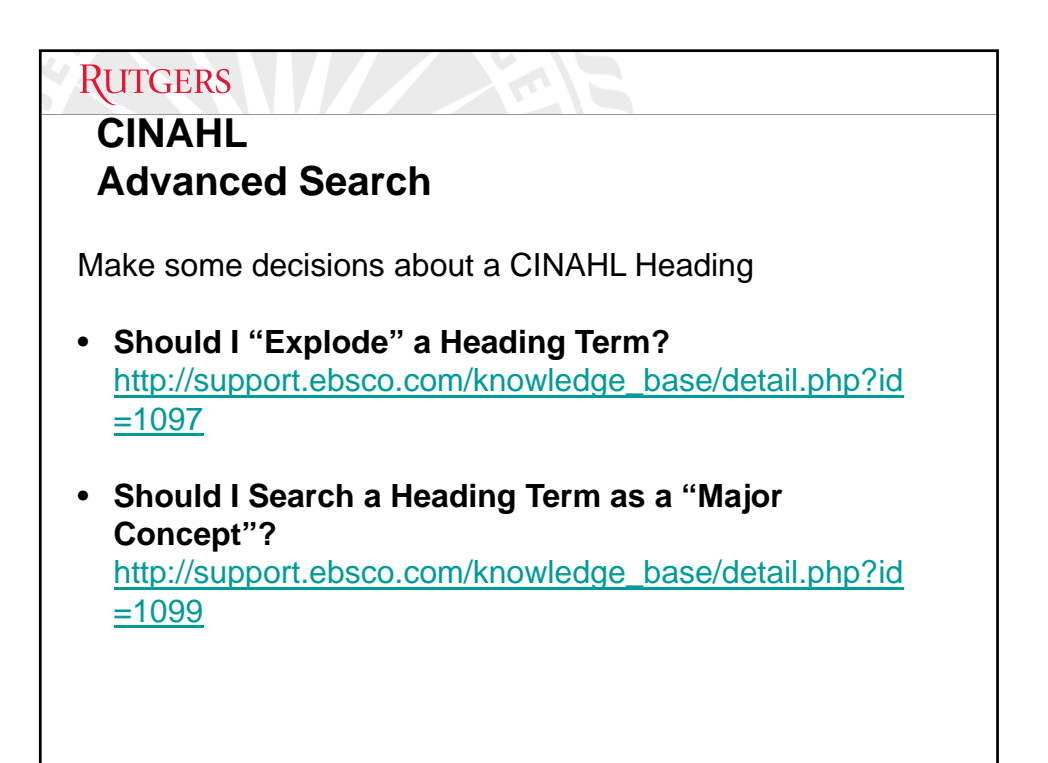

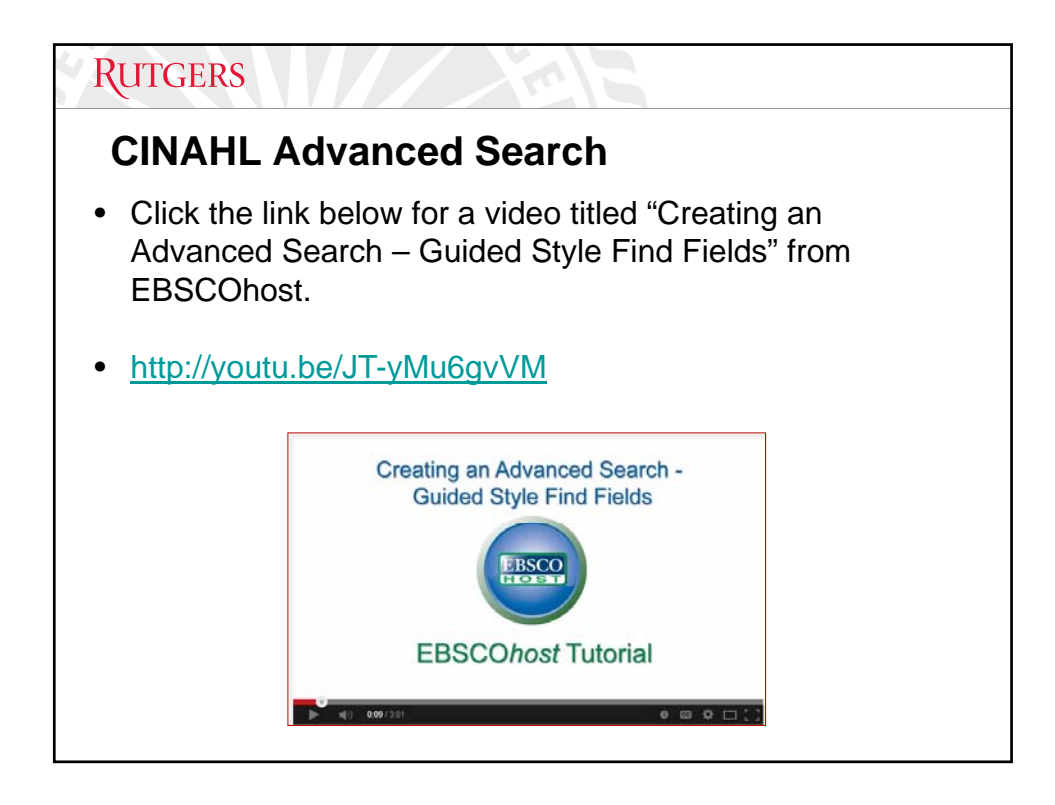

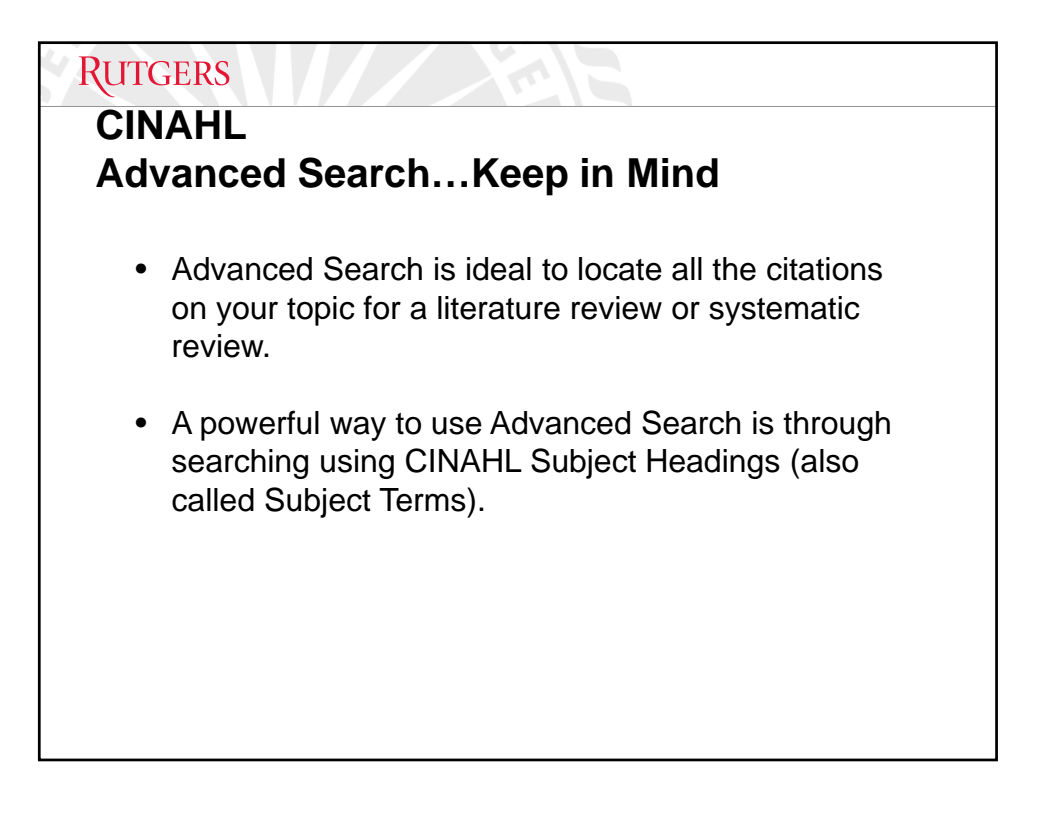

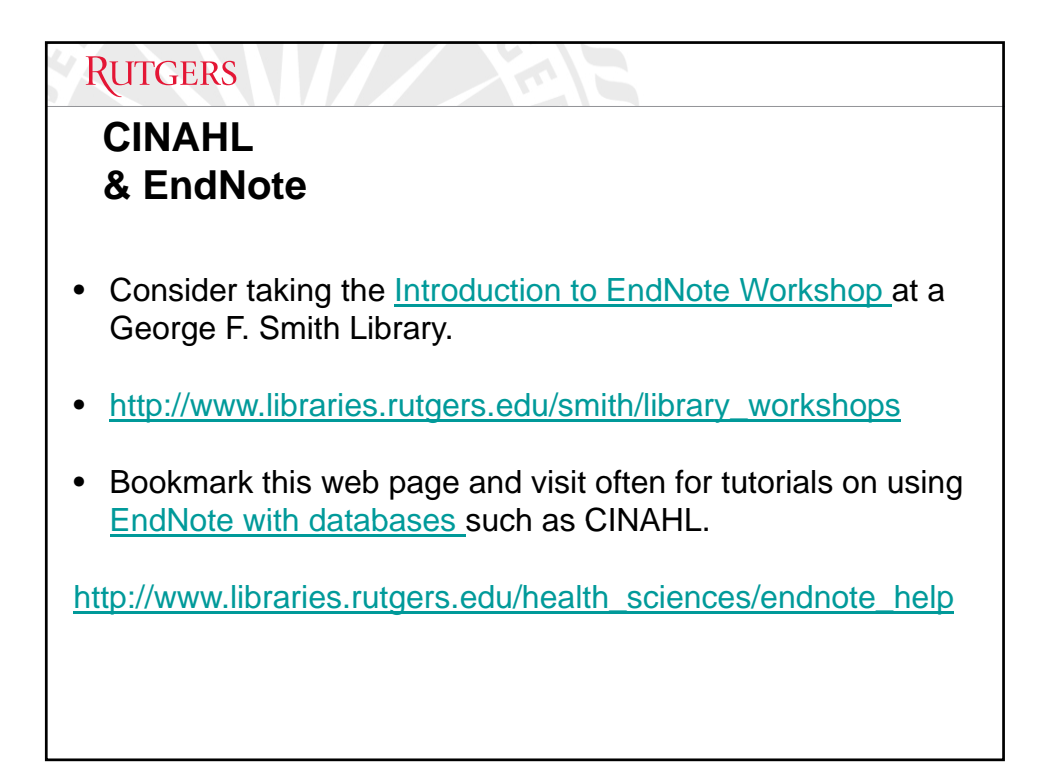

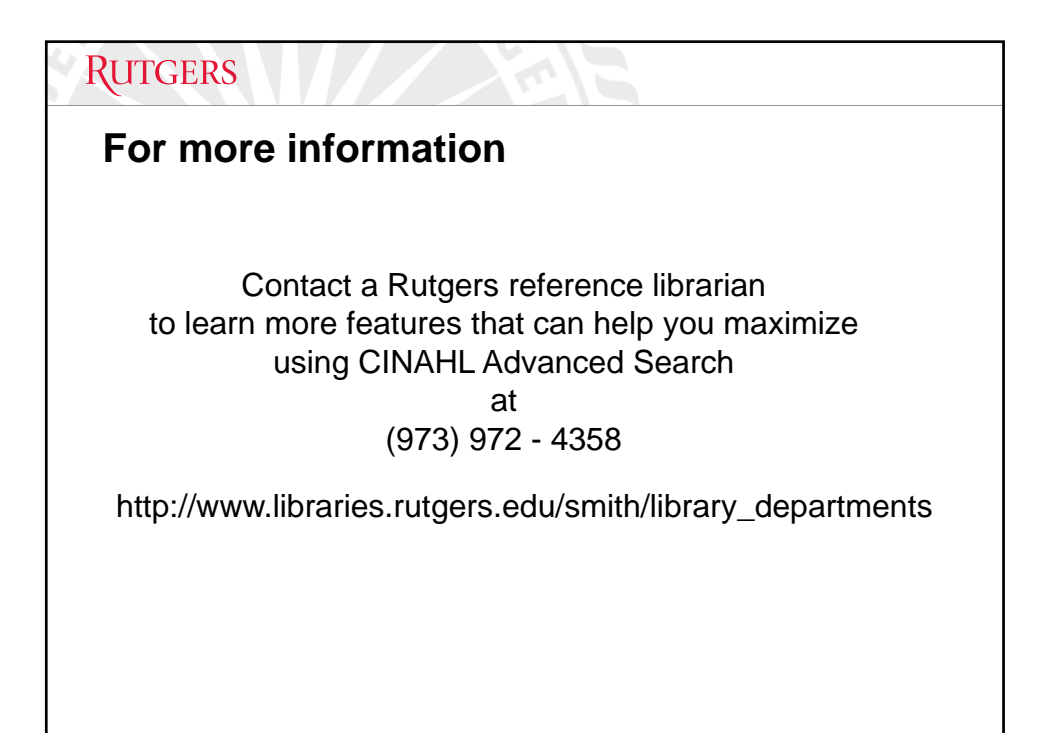

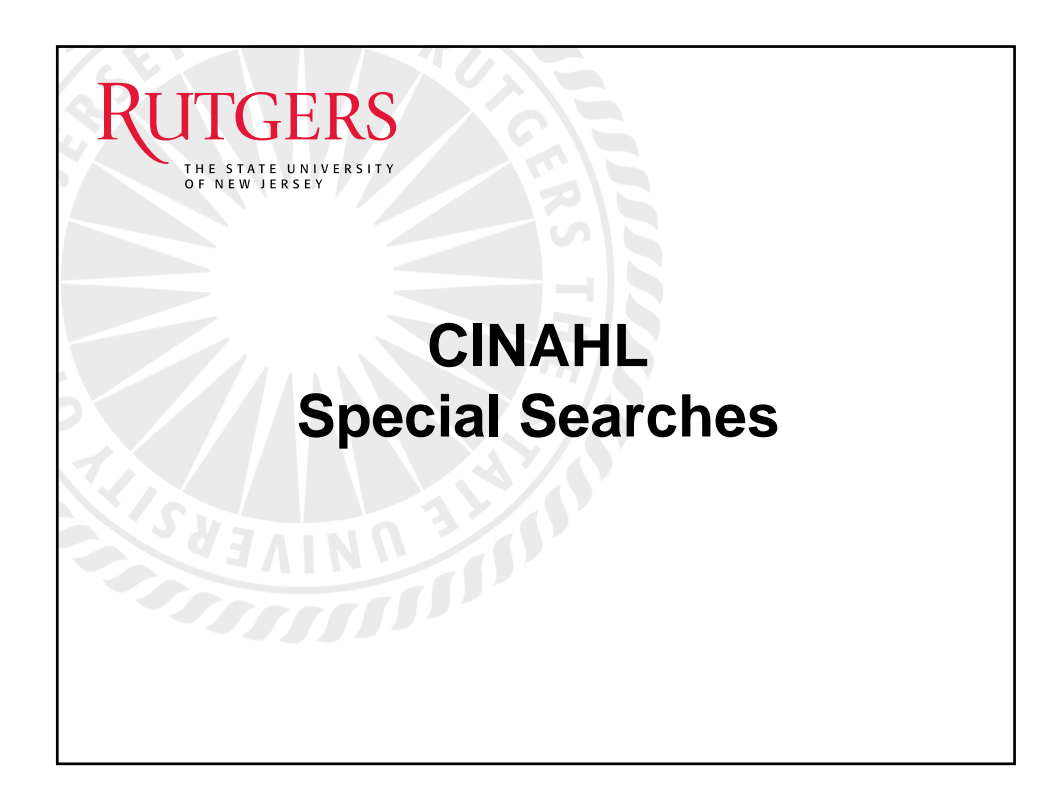

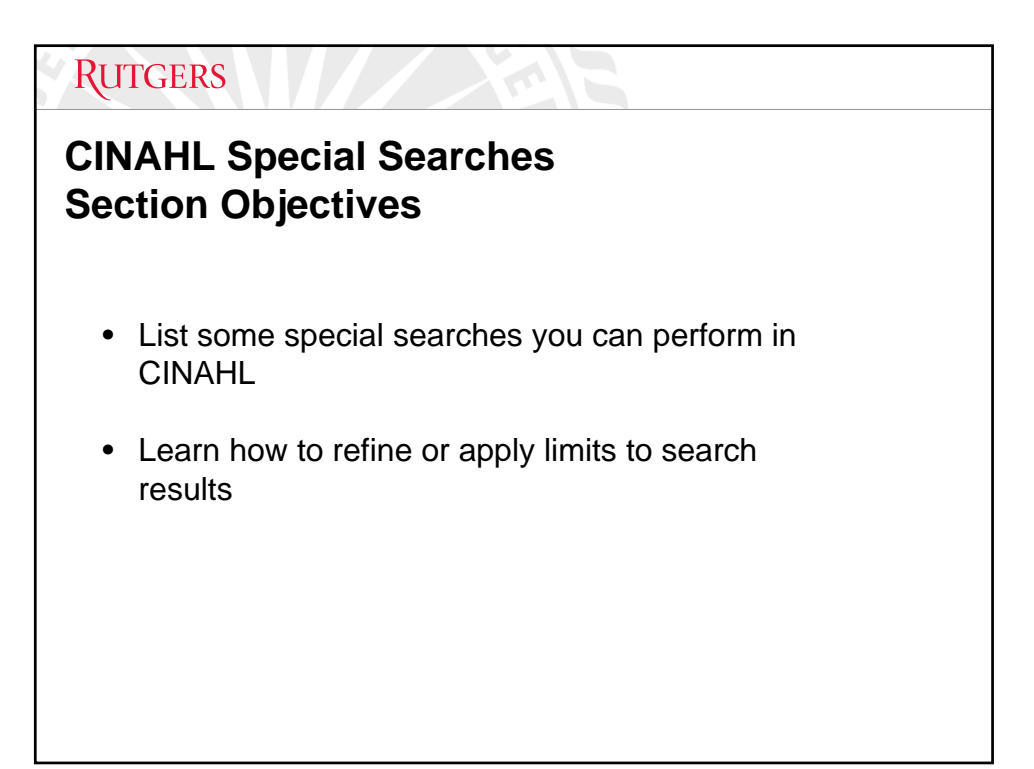

# **RUTGERS**

## **CINAHL About Special Searches**

- Examples of special searches in CINAHL include using the **Limits or Search Options** features to find articles including, continuing education, evidence-based medicine, peer-reviewed citations and legal cases.
- You may even want to Limit to articles for a date range (e.g., 2007-2014).

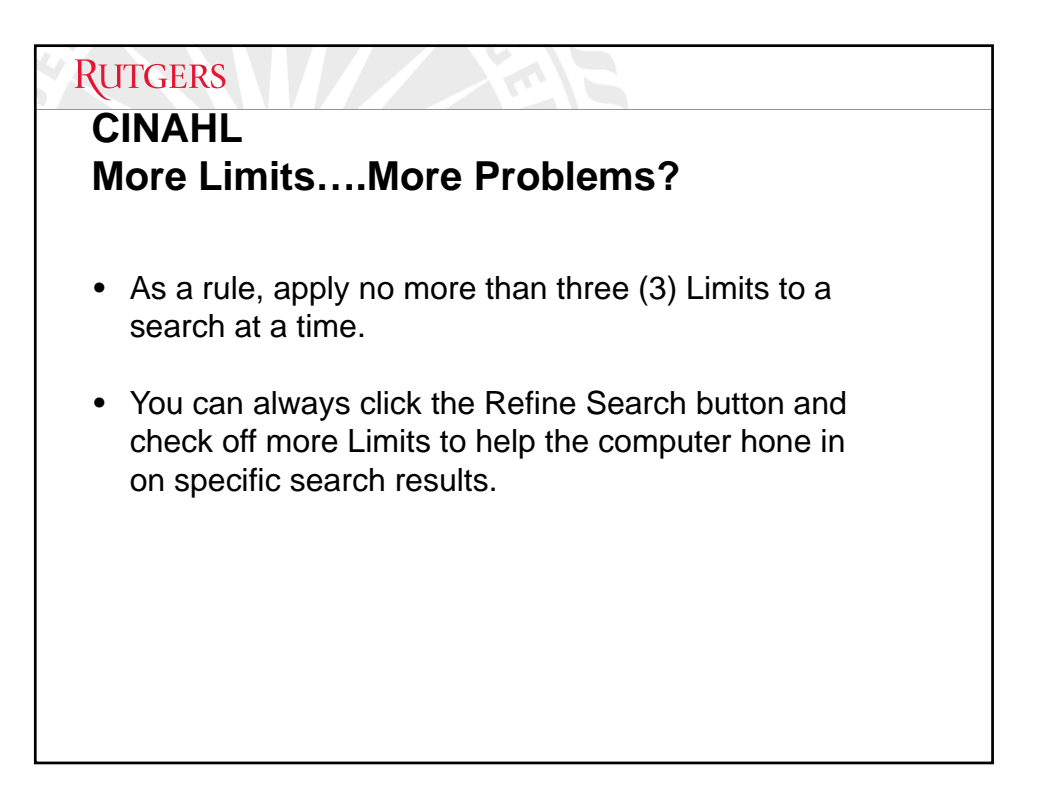

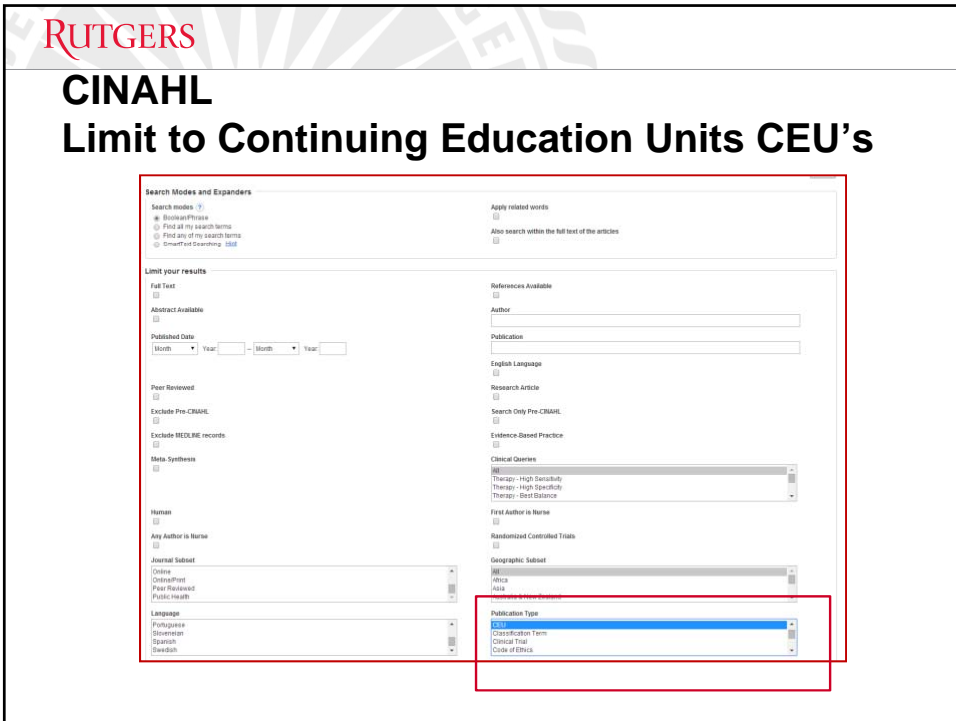

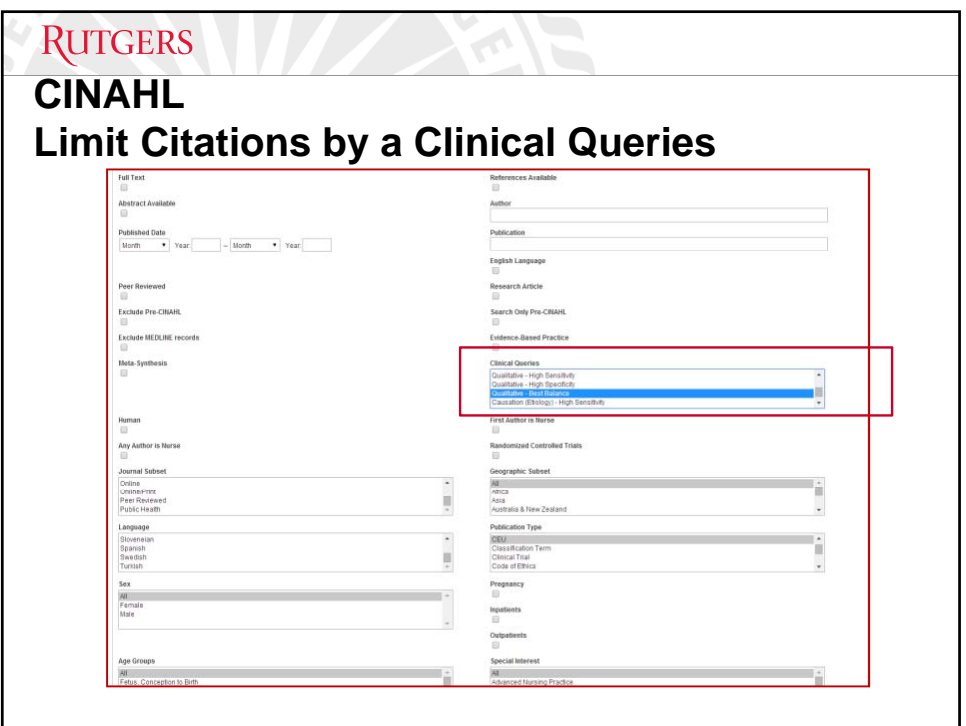

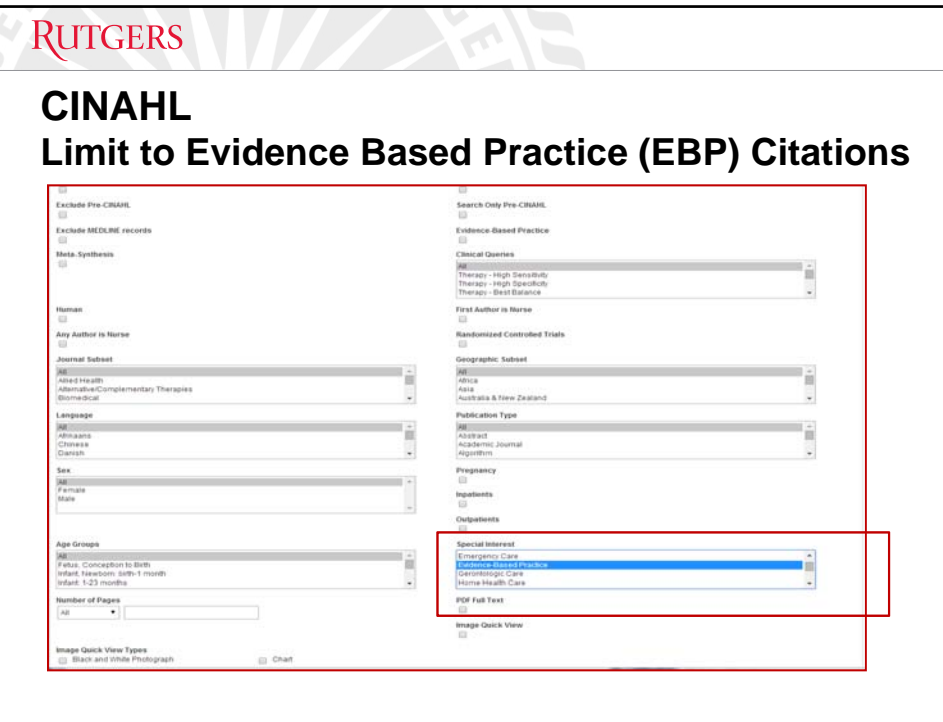

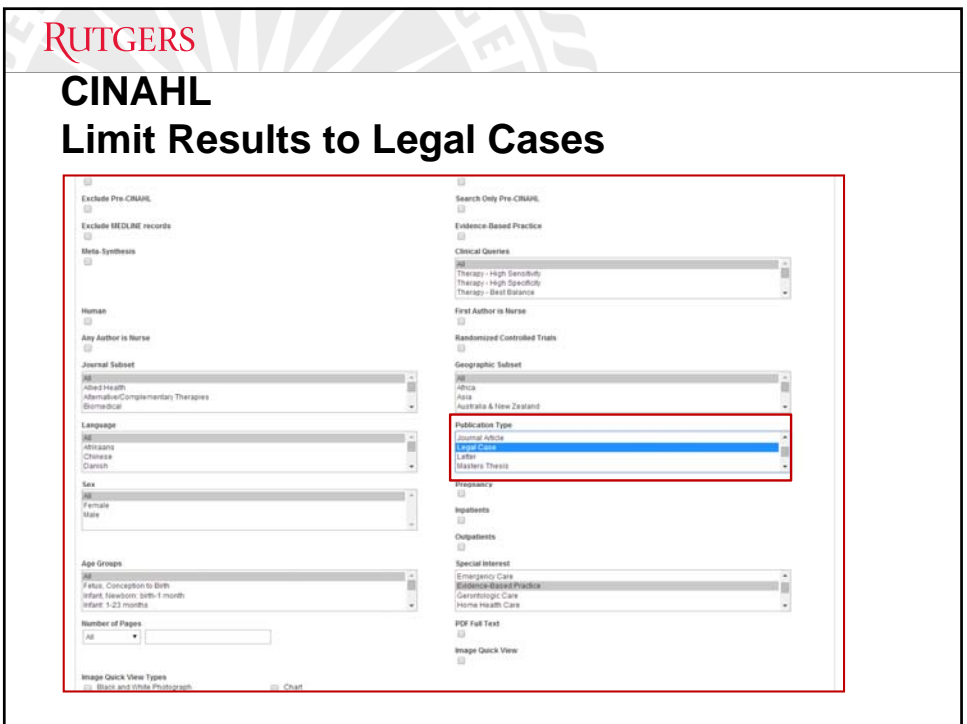

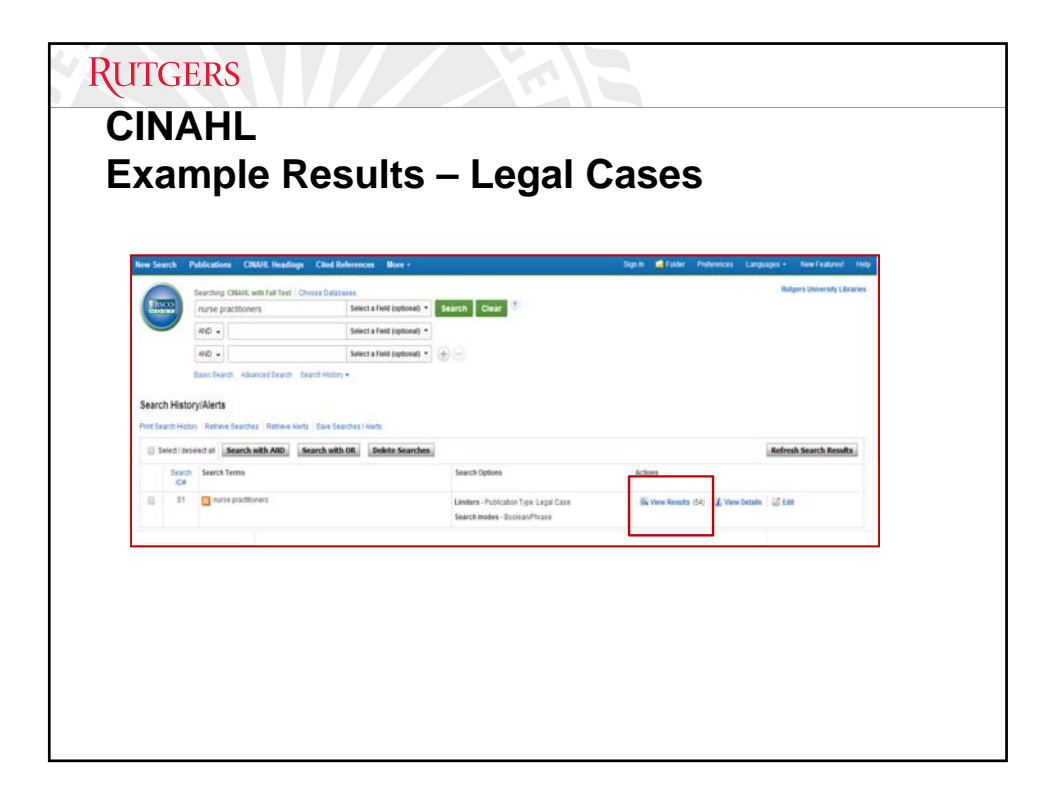

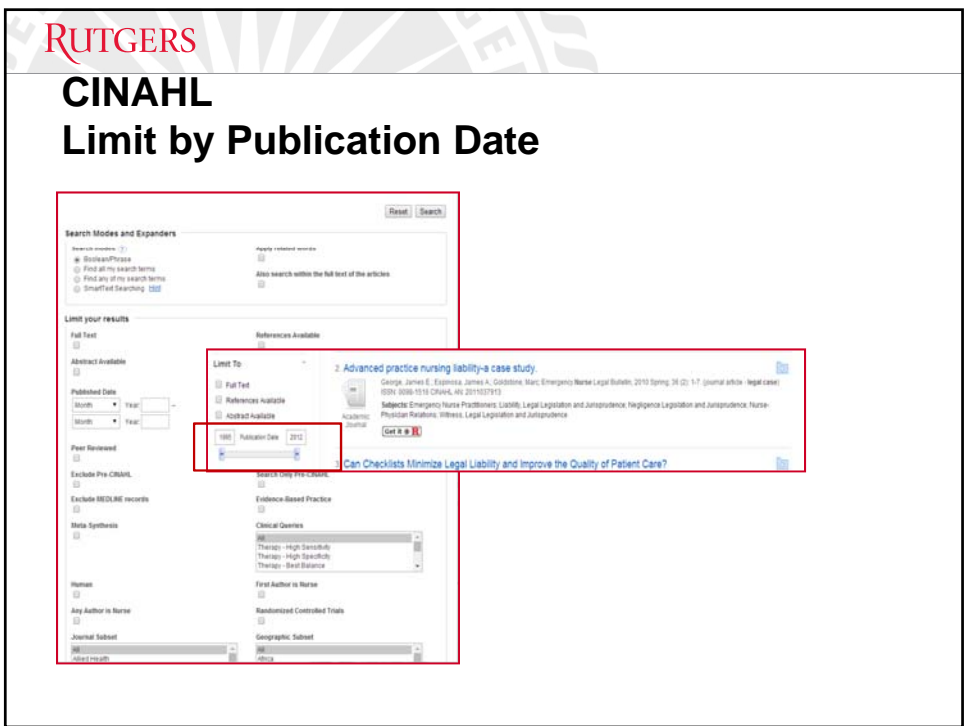

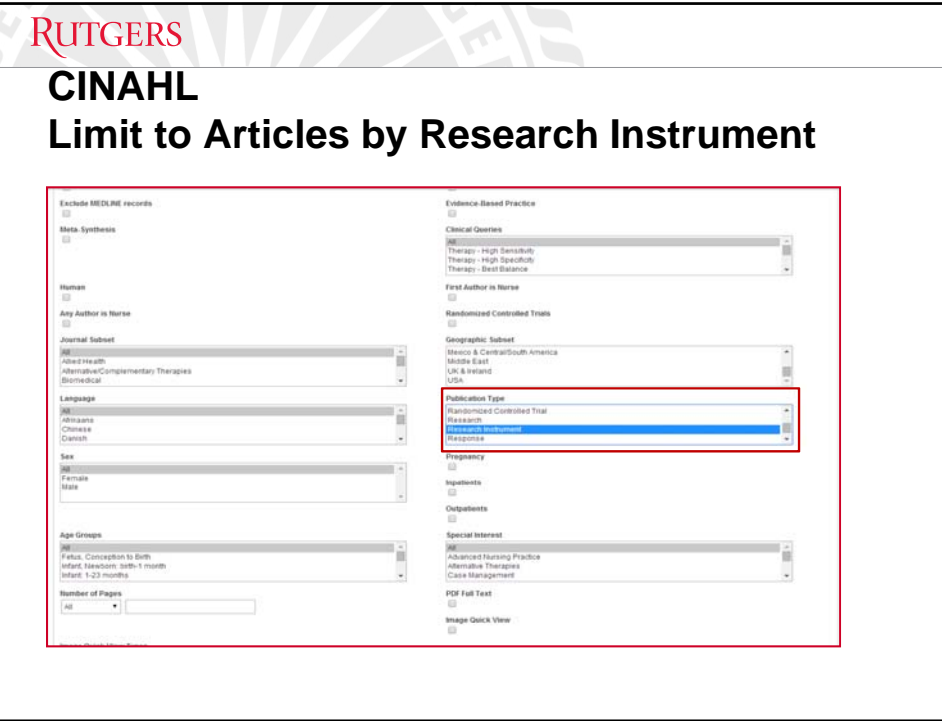

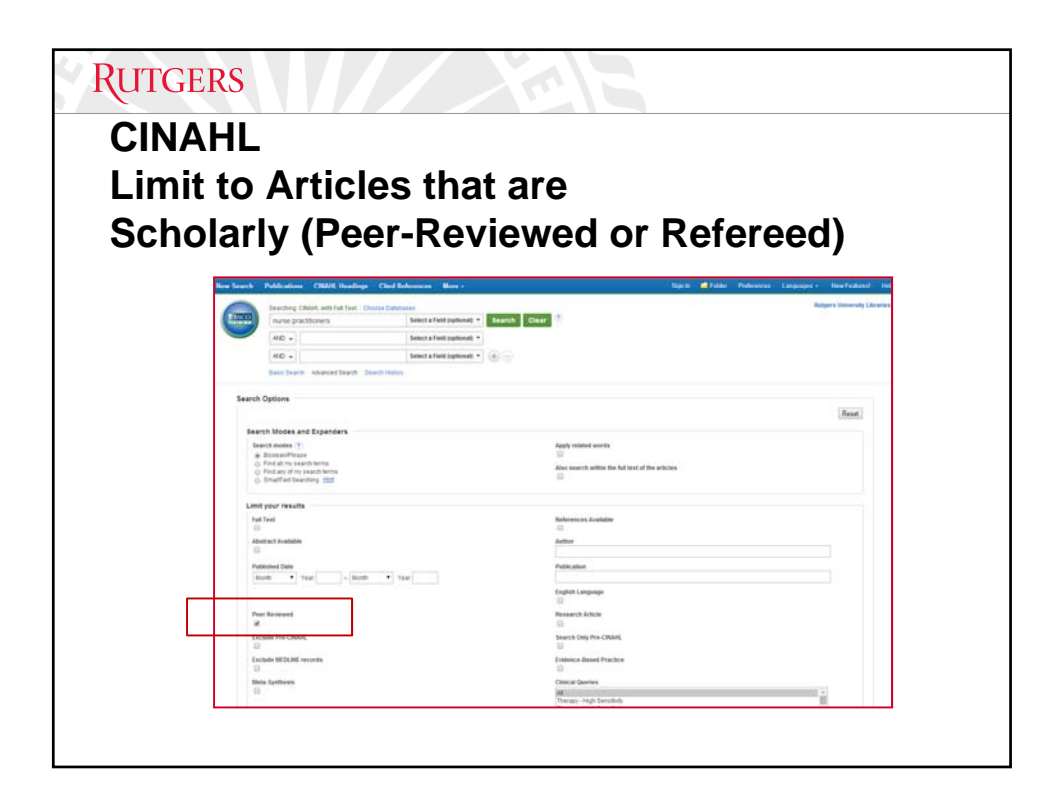

# **Scholarly vs Peer Reviewed Articles**

**RUTGERS** 

• All scholarly journals are **NOT** peer-reviewed. While not all scholarly journals go through the peer review process, it is usually safe to assume that a peer reviewed journal is also scholarly.

•Remember, just because a journal is peer reviewed does not guarantee that all articles in it are included in the peer review process. Some article types, such as news items, editorials and book and article reviews, may not be peer reviewed

• Verify if a journal accepts peer-reviewed submissions by using Google.com to go to the journal's home page; see the section on "*instructions for authors"*.

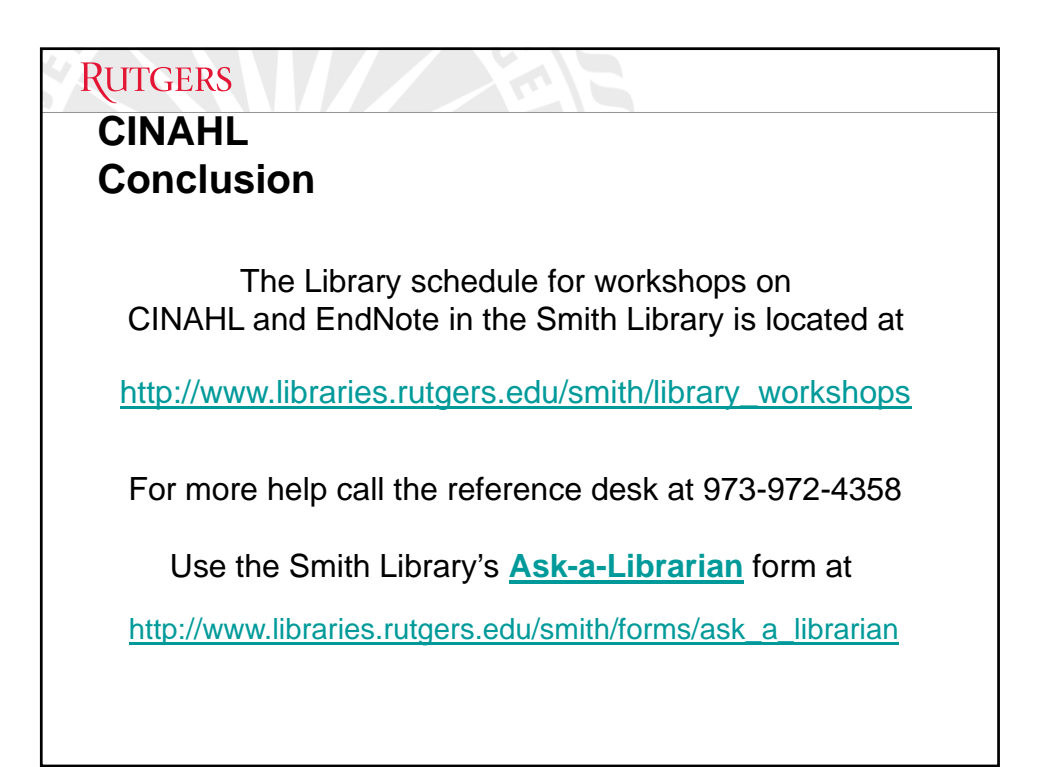